# **Guide des meilleures pratiques en matière d'offres groupées**

Publié: 2024-01-31

Si vous créez un bundle qui pourrait être utile aux utilisateurs d'ExtraHop dans d'autres domaines de votre organisation, vous pouvez télécharger et partager ce bundle. Avant le partage, il est important d'inspecter chaque objet du bundle pour s'assurer que les noms et les descriptions sont informatifs et bien rédigés, que les informations sensibles sont supprimées et que les dépendances associées à chaque objet sont incluses. Les métriques personnalisées, les détections personnalisées et les applications sont créées via des déclencheurs. Les tableaux de bord, les alertes et les requêtes d'enregistrement s'appuient souvent sur des mesures et des applications personnalisées.

Avant de télécharger un bundle, nous vous recommandons de vérifier les paramètres de chacun de vos objets de bundle et d'appliquer les meilleures pratiques décrites dans chacune des sections suivantes.

- [Alertes](#page-0-0)  supprimez les notifications d'alerte, notez les éventuelles dépendances du déclencheur et assurez-vous que tous les champs de description sont informatifs.
- [Demandes](#page-1-0) prenez note de toutes les dépendances liées aux groupes d'équipements et aux alertes et assurez-vous que tous les champs de description sont informatifs.
- [Tableaux de bord](#page-2-0)  prenez note de toutes les dépendances du déclencheur et assurez-vous que tous les champs de description sont informatifs.
- [Détections personnalisées](#page-3-0) prenez note de toutes les dépendances du déclencheur.
- [Groupes d'appareils dynamiques](#page-3-1)  supprimez tous les critères susceptibles de ne pas être pertinents dans d'autres environnements des groupes d'équipements dynamiques et assurez-vous que tous les champs de description sont informatifs.
- [Enregistrer les requêtes](#page-4-0)  prenez note de toutes les dépendances entre les formats d'enregistrement et assurez-vous que tous les champs de description sont informatifs.
- [Formats d'enregistrement](#page-4-1)  prenez note de toutes les dépendances du déclencheur et assurez-vous que tous les champs de description sont informatifs.
- [DÉCLENCHEURS](#page-5-0) assurez-vous que tous les objets dépendant du déclencheur sont définis et que les commentaires sont informatifs.

# <span id="page-0-0"></span>**Inclure les alertes dans les bundles (accès au module NPM requis)**

Les alertes sont souvent configurées avec des paramètres spécifiques à l'environnement. Par exemple, une alerte peut être configurée pour envoyer des notifications aux adresses e-mail de votre entreprise. Ces configurations doivent être supprimées des alertes avant de les inclure dans un bundle.

Vérifiez les paramètres d'alerte suivants avant d'inclure une alerte dans un bundle. Pour plus d'informations sur ces paramètres, voir [Alertes .](https://docs.extrahop.com/fr/9.5/alerts)..

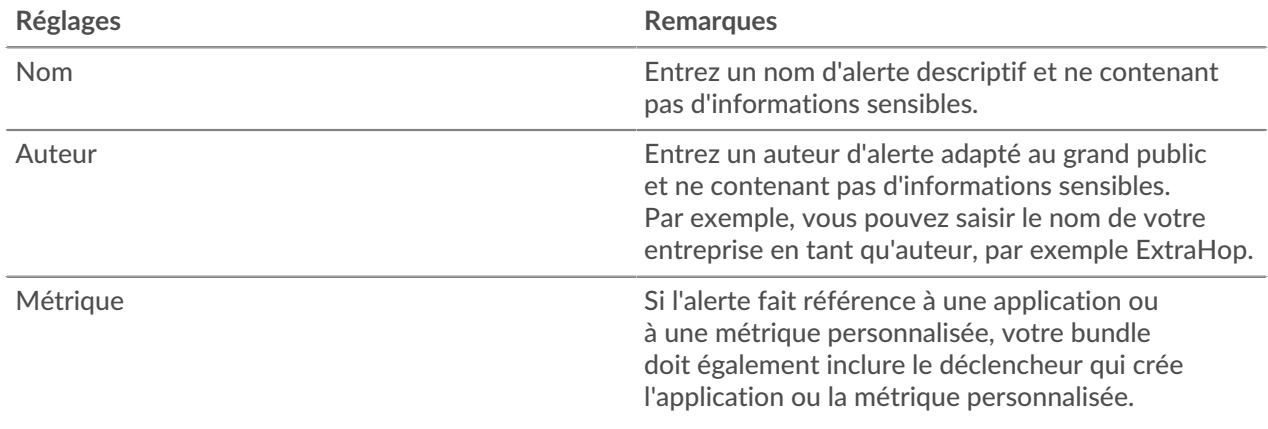

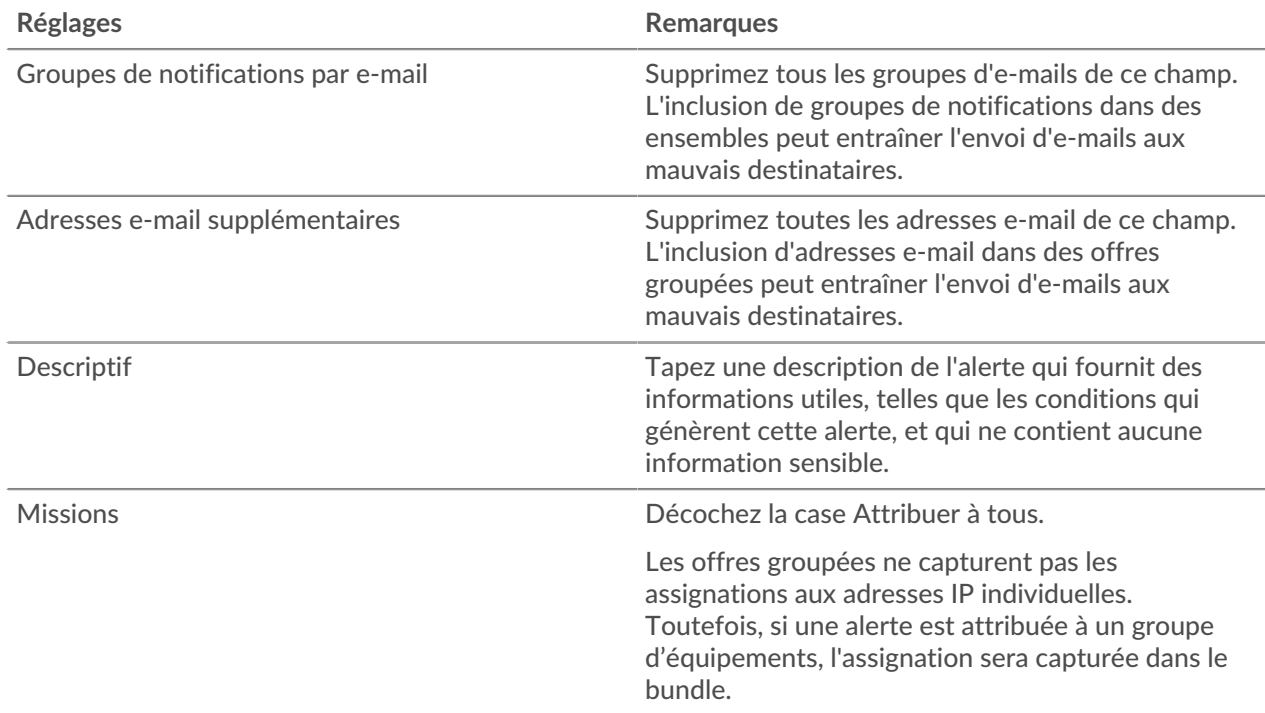

### <span id="page-1-0"></span>**Inclure des applications dans des offres groupées**

Les applications contiennent de multiples références à d'autres composants. Les ensembles qui incluent une application doivent également inclure tout groupe de dispositifs dynamiques personnalisés ou toute configuration d'alerte référencée par l'application.

Si vous ajoutez une application à un bundle, assurez-vous que l'application ainsi que tous les groupes d' équipements et alertes auxquels elle fait référence ne contiennent aucune information sensible, telle que des adresses IP internes ou des sous-réseaux. Vérifiez les paramètres d'application suivants avant d'inclure une application dans un bundle. Pour plus d'informations sur la modification de ces paramètres, voir Création d'une application  $\mathbb{Z}$ .

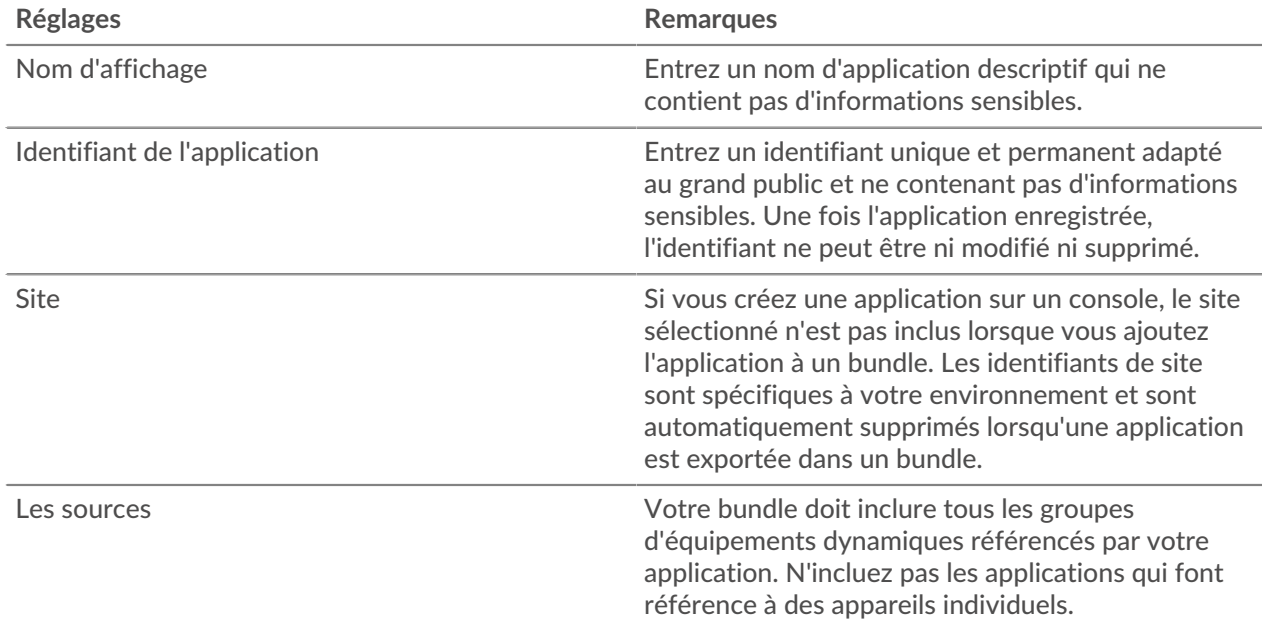

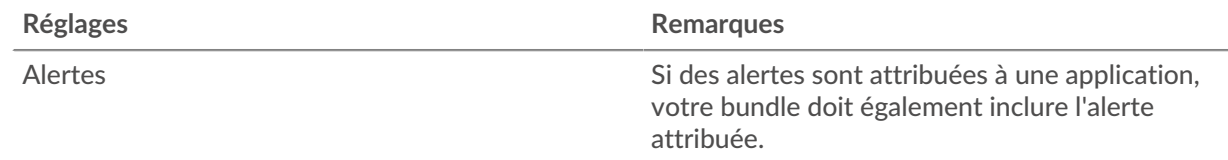

### <span id="page-2-0"></span>**Inclure les tableaux de bord dans les bundles (accès au module NPM requis)**

Les tableaux de bord constituent le moyen le plus simple d'afficher des ensembles de mesures. Toutefois, si un tableau de bord d'un bundle inclut des métriques personnalisées et des applications générées via un déclencheur, vous devez inclure ces déclencheurs dans le bundle.

Les tableaux de bord peuvent contenir des informations sensibles dans leurs métadonnées. Il est important de supprimer ces informations sensibles avant d'inclure le tableau de bord dans un bundle. Il est également conseillé de revoir votre tableau de bord pour vous assurer que chaque composant est bien étiqueté.

Vérifiez les paramètres du tableau de bord suivants avant de les inclure dans un bundle. Pour plus d'informations sur ces paramètres, voir [Tableaux de bord](https://docs.extrahop.com/fr/9.5/eh-system-user-guide/#tableaux-de-bord)  $\mathbb{Z}$ .

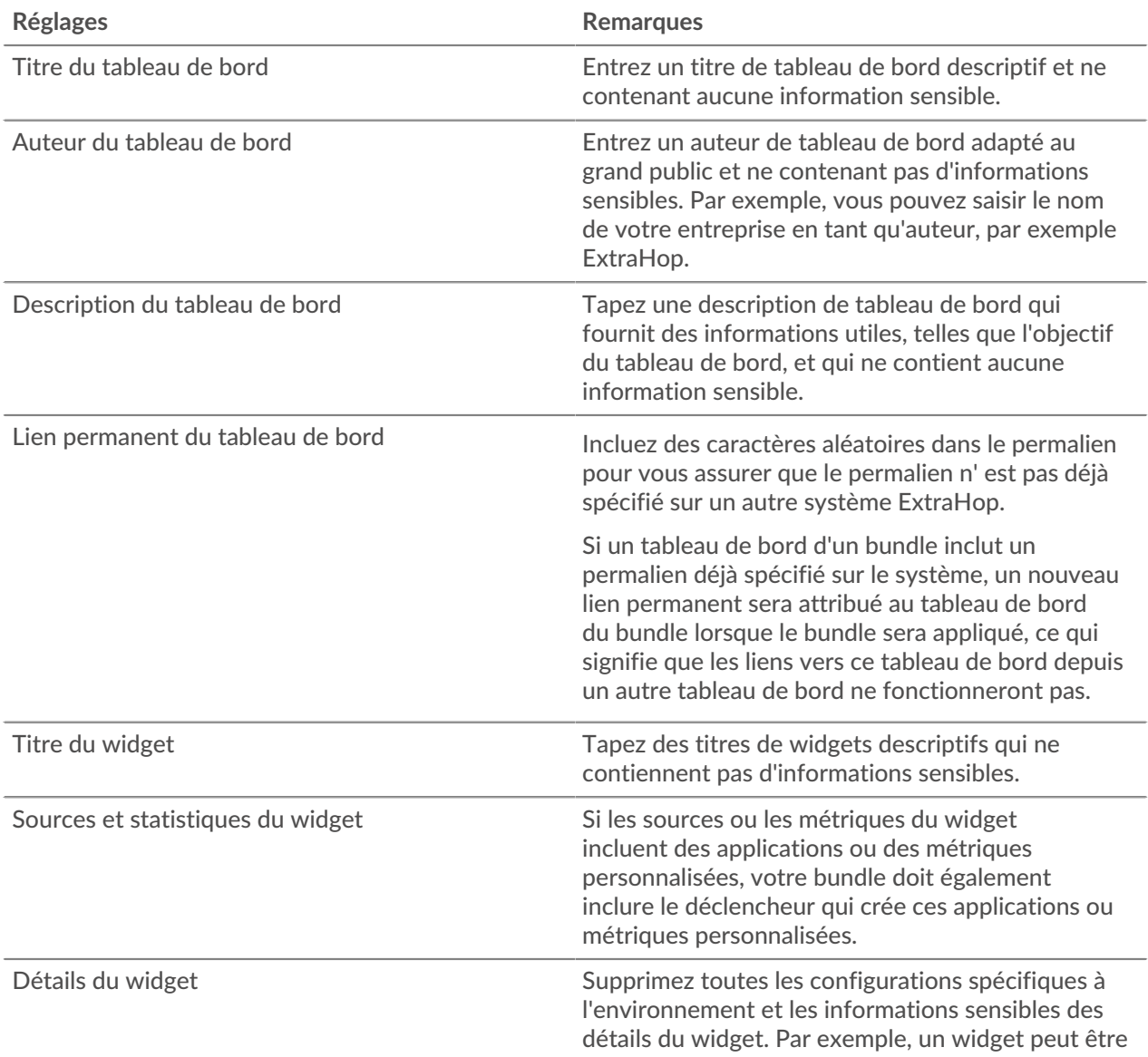

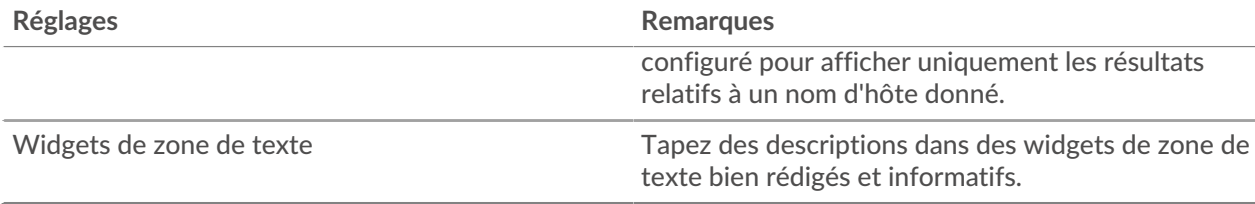

## <span id="page-3-0"></span>**Inclure des détections personnalisées dans les offres groupées**

Les ensembles qui incluent une détection personnalisée doivent inclure à la fois le déclencheur qui définit la détection personnalisée et le type de détection personnalisée. Assurez-vous que l'ID du type de détection personnalisé correspond à l'ID du type de détection dans la fonction CommitDetection du déclencheur.

Vérifiez les paramètres suivants avant d'inclure une détection personnalisée dans un bundle. Pour plus d'informations sur la modification de ces paramètres, voir Création d'une détection personnalisée  $\mathbb{E}$ .

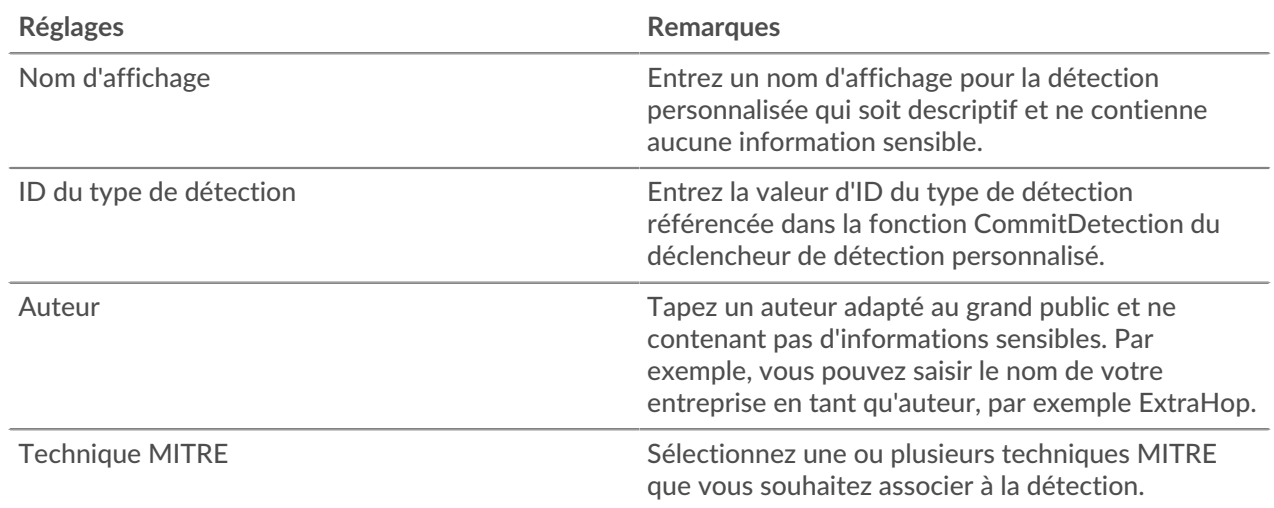

#### <span id="page-3-1"></span>**Inclure des groupes d'équipements dans les offres groupées**

Les ensembles peuvent inclure des groupes d'équipements dynamiques, mais pas des groupes d'équipements statiques. Les groupes d'équipements statiques reposent sur des adresses IP statiques et il est peu probable qu'ils soient pertinents dans plusieurs environnements. Si vous incluez un groupe dynamique d'appareils dans votre bundle, assurez-vous qu'il ne contient aucune information sensible, telle que des adresses IP internes ou des sous-réseaux.

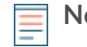

**Note:** Les assignations aux groupes d'équipements sont capturées dans un bundle ; toutefois, le groupe d'équipements doit également être inclus dans le bundle.

Vérifiez les paramètres de groupe d'appareils suivants avant d'inclure un groupe d'appareils dans un bundle. Pour plus d'informations sur ces paramètres, voir Création d'un groupe d'équipements dynamique  $\mathbb{Z}$ .

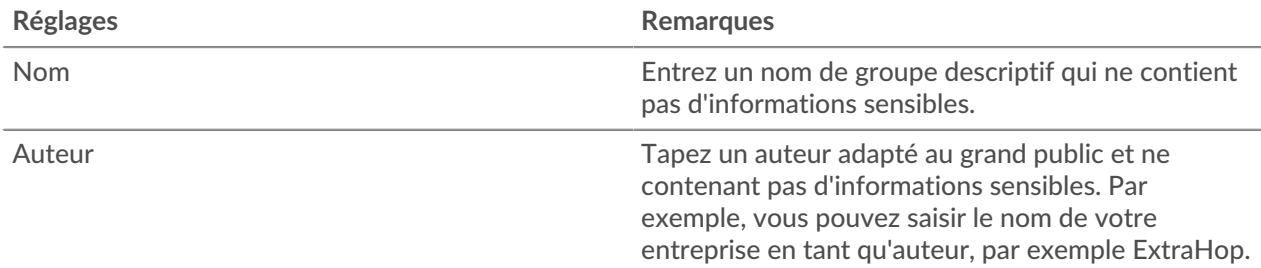

![](_page_4_Picture_0.jpeg)

![](_page_4_Picture_172.jpeg)

#### <span id="page-4-0"></span>**Inclure les requêtes d'enregistrement dans les bundles**

Les requêtes d'enregistrement sont souvent configurées pour effectuer des recherches sur des ressources spécifiques à l'environnement, telles que des sous-réseaux ou des noms d'hôtes. Supprimez ces références internes avant de télécharger une requête d'enregistrement dans un bundle. Les requêtes d'enregistrement peuvent également faire référence à des types d'enregistrement définis dans des formats d'enregistrement personnalisés ; si une requête d'enregistrement dépend d'un format d'enregistrement personnalisé, le format d'enregistrement personnalisé doit être inclus dans le bundle.

Vérifiez les paramètres suivants avant d'inclure une requête d'enregistrement dans un bundle. Pour plus d' informations sur la modification de ces paramètres, voir [Enregistrer les requêtes](https://docs.extrahop.com/fr/9.5/eh-system-user-guide/#rechercher-des-enregistrements-�-l)  $\mathbb{Z}$ .

![](_page_4_Picture_173.jpeg)

#### <span id="page-4-1"></span>**Inclure les formats d'enregistrement dans les bundles**

Les formats d'enregistrement personnalisés définissent les types d'enregistrement qui peuvent être référencés dans les requêtes. Si vous incluez une requête d'enregistrement qui dépend d'un format d'enregistrement personnalisé, vous devez inclure le format d'enregistrement dans le bundle.

Si un format d'enregistrement personnalisé fait référence à un type d'enregistrement personnalisé, vous devez inclure le format d'enregistrement personnalisé et le déclencheur qui définit le type d'enregistrement personnalisé dans le bundle. Les formats d'enregistrement peuvent également contenir des informations sensibles dans leurs métadonnées.

Vérifiez les propriétés suivantes des paramètres Schema on Read d'un format d'enregistrement avant d'inclure le format d'enregistrement dans un bundle. Pour plus d'informations sur la modification de ces paramètres, voir [Création d'un format dac.enregistrement personnalisé .](https://docs.extrahop.com/fr/9.5/eh-system-user-guide/#cr�ez-un-format-d)..

![](_page_4_Picture_174.jpeg)

![](_page_5_Picture_178.jpeg)

### <span id="page-5-0"></span>**Inclure les déclencheurs dans les offres groupées**

Les déclencheurs sont souvent inclus dans les bundles pour créer des métriques et des applications personnalisées, qui sont souvent requises par d'autres objets du bundle tels que les tableaux de bord et les alertes. Après avoir identifié toutes les dépendances des autres objets du bundle, vous devez vous assurer d'inclure les déclencheurs associés pour prendre en charge ces objets.

Les déclencheurs peuvent être configurés pour agir sur des caractéristiques spécifiques à l'environnement ou pour révéler des informations sensibles dans les commentaires. Avant d'inclure un déclencheur dans un bundle, assurez-vous que ces configurations ont été supprimées.

Vérifiez les paramètres de déclencheur suivants avant d'inclure un déclencheur dans un bundle. Pour plus d'informations sur ces paramètres, voir [déclencheurs](https://docs.extrahop.com/fr/9.5/triggers-overview) ...

![](_page_5_Picture_179.jpeg)

![](_page_6_Picture_0.jpeg)

![](_page_6_Picture_27.jpeg)